## Configuration par point unique WAP par rapport à Cisco Business Mesh Wireless  $\overline{\phantom{a}}$

## **Objectif**

Cet article explique en détail les configurations de réseau maillé sans fil Cisco et de configuration par point unique.

## **Introduction**

Un réseau sans fil fiable peut s'avérer essentiel pour assurer la productivité de votre entreprise. Les clients apprécient également le confort. En tant que propriétaire d'entreprise, vous voulez rendre fiable la satisfaction de tous.

Traditionnellement, la plupart des petites entreprises utilisaient une configuration par point unique pour configurer et contrôler le réseau sans fil. Cisco propose désormais du matériel pour créer un réseau sans fil maillé avec les mêmes fonctions d'administration, mais il s'agit d'une solution intégrée. C'est génial d'avoir des options ! Nous espérons que cela vous aidera à prendre une décision adaptée à vos besoins.

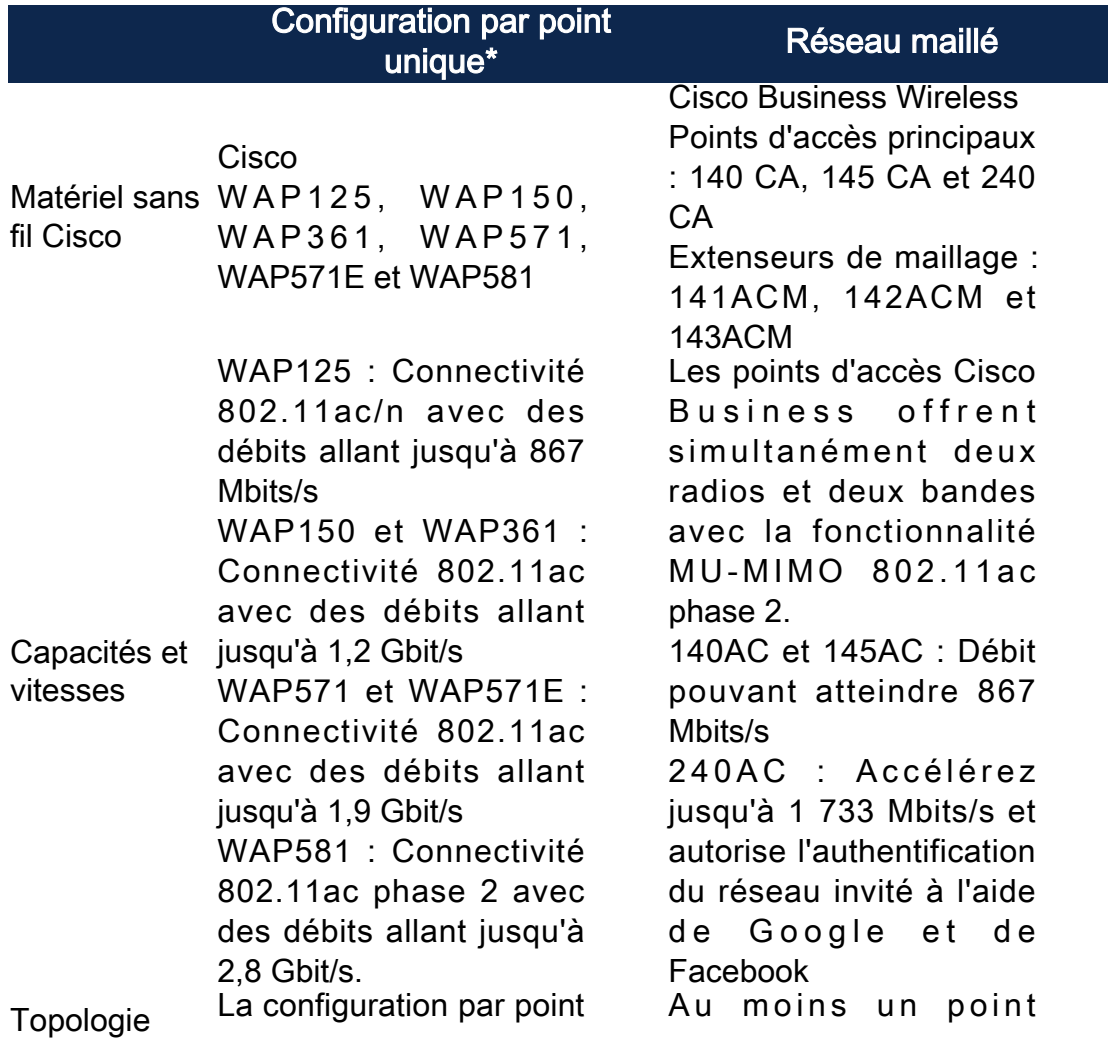

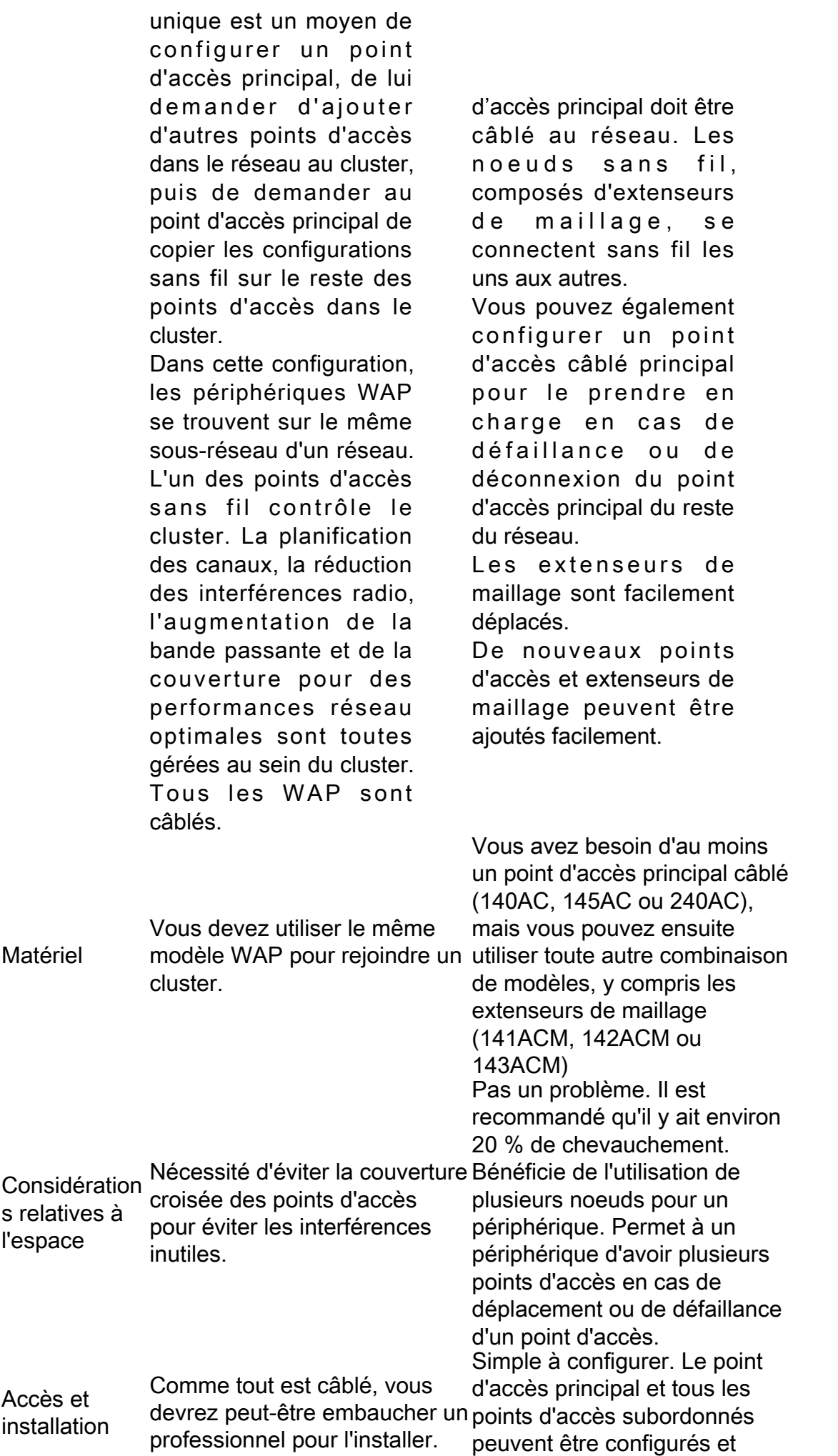

gérés avec une application mobile.

Les réseaux maillés Wi-Fi ne créent pas de réseau distinct. Ainsi, où que vous alliez dans votre maison ou votre bureau, l'ensemble du réseau sans fil est disponible pour la connexion.

Un réseau maillé est fiable et offre une redondance. Lorsqu'un noeud ne peut plus fonctionner, les autres noeuds peuvent toujours communiquer entre eux, directement ou via un ou plusieurs noeuds intermédiaires.

Il existe un point d'accès principal. Les autres points d'accès sont considérés comme subordonnés.

L'infrastructure maillée transporte les données sur de grandes distances en divisant la distance en une série de sauts courts. Les noeuds intermédiaires peuvent augmenter le signal dans les zones où le signal sans fil est faible ou faible.

Les extenseurs de maillage transmettent les données de manière coopérative du point A au point B en prenant des décisions de transfert en fonction de leur connaissance du réseau. Par conception, les réseaux maillés créent

plusieurs routes entre leurs noeuds. Cela signifie que si un noeud réseau tombe en panne, les données qui circulent

Tous les WAP agissent comme un, donc tous sont considérés comme entièrement gérés.

Configurer et gérer un réseau sans fil en cluster en tant qu'entité unique, sans avoir à configurer et reconfigurer séparément les paramètres de chaque point d'accès du réseau. Plusieurs points d'accès sans fil peuvent être mis en grappe dans un réseau sans fil, selon

Comportemen le modèle exact de votre t point d'accès sans fil.

> Chaque WAP supplémentaire installé sur le réseau renforce le signal sans fil dans les zones où le signal est faible ou inexistant. Le WAP agit en tant qu'émetteur et récepteur de signaux radio WLAN, offrant une portée sans fil plus grande et la possibilité de prendre en charge un plus grand nombre de clients sur un réseau.

Pour plus d'informations, consultez les articles suivants :

- [Configurer un cluster](https://www.cisco.com/c/fr_ca/support/docs/smb/wireless/cisco-small-business-100-series-wireless-access-points/smb5182-configure-a-cluster-on-a-wireless-access-point-wap-through-s.html) [sur un point d'accès](https://www.cisco.com/c/fr_ca/support/docs/smb/wireless/cisco-small-business-100-series-wireless-access-points/smb5182-configure-a-cluster-on-a-wireless-access-point-wap-through-s.html) [sans fil \(WAP\) via la](https://www.cisco.com/c/fr_ca/support/docs/smb/wireless/cisco-small-business-100-series-wireless-access-points/smb5182-configure-a-cluster-on-a-wireless-access-point-wap-through-s.html) [configuration par](https://www.cisco.com/c/fr_ca/support/docs/smb/wireless/cisco-small-business-100-series-wireless-access-points/smb5182-configure-a-cluster-on-a-wireless-access-point-wap-through-s.html) [point unique](https://www.cisco.com/c/fr_ca/support/docs/smb/wireless/cisco-small-business-100-series-wireless-access-points/smb5182-configure-a-cluster-on-a-wireless-access-point-wap-through-s.html)
- <u>[Configuration d'un](https://www.cisco.com/c/fr_ca/support/docs/smb/wireless/cisco-small-business-100-series-wireless-access-points/smb5039-configure-single-point-setup-on-a-wireless-access-point.html)</u> [point unique sur un](https://www.cisco.com/c/fr_ca/support/docs/smb/wireless/cisco-small-business-100-series-wireless-access-points/smb5039-configure-single-point-setup-on-a-wireless-access-point.html) [point d'accès sans fil](https://www.cisco.com/c/fr_ca/support/docs/smb/wireless/cisco-small-business-100-series-wireless-access-points/smb5039-configure-single-point-setup-on-a-wireless-access-point.html)
- [Configurer le point](https://www.cisco.com/c/fr_ca/support/docs/smb/wireless/cisco-small-business-500-series-wireless-access-points/smb5727-configure-the-single-point-setup-on-the-wap581.html) [unique sur le](https://www.cisco.com/c/fr_ca/support/docs/smb/wireless/cisco-small-business-500-series-wireless-access-points/smb5727-configure-the-single-point-setup-on-the-wap581.html) [WAP581](https://www.cisco.com/c/fr_ca/support/docs/smb/wireless/cisco-small-business-500-series-wireless-access-points/smb5727-configure-the-single-point-setup-on-the-wap581.html)
- [Conseils pour la](https://www.cisco.com/c/fr_ca/support/docs/smb/wireless/cisco-small-business-500-series-wireless-access-points/1433-Tips-for-Single-Point-Setup-on-a-WAP581.html) [configuration par](https://www.cisco.com/c/fr_ca/support/docs/smb/wireless/cisco-small-business-500-series-wireless-access-points/1433-Tips-for-Single-Point-Setup-on-a-WAP581.html) [point unique sur un](https://www.cisco.com/c/fr_ca/support/docs/smb/wireless/cisco-small-business-500-series-wireless-access-points/1433-Tips-for-Single-Point-Setup-on-a-WAP581.html) [WAP581](https://www.cisco.com/c/fr_ca/support/docs/smb/wireless/cisco-small-business-500-series-wireless-access-points/1433-Tips-for-Single-Point-Setup-on-a-WAP581.html)
- <u>[Dépannage d'un](https://www.cisco.com/c/fr_ca/support/docs/smb/wireless/CB-Wireless-Mesh/1902-tz-Troubleshooting-Traditional-Cisco-Wireless-Network.html)</u> [réseau WAP Cisco](https://www.cisco.com/c/fr_ca/support/docs/smb/wireless/CB-Wireless-Mesh/1902-tz-Troubleshooting-Traditional-Cisco-Wireless-Network.html)

sur un réseau ont un autre chemin qu'il peut utiliser. Pour plus d'informations,

consultez les articles suivants :

- <u>• [Bienvenue dans](/content/en/us/support/docs/smb/wireless/CB-Wireless-Mesh/1768-tzep-Cisco-Business-Introduces-Wireless-Mesh-Networking.html)</u> [Cisco Business](/content/en/us/support/docs/smb/wireless/CB-Wireless-Mesh/1768-tzep-Cisco-Business-Introduces-Wireless-Mesh-Networking.html) [Wireless Mesh](/content/en/us/support/docs/smb/wireless/CB-Wireless-Mesh/1768-tzep-Cisco-Business-Introduces-Wireless-Mesh-Networking.html) **[Networking](/content/en/us/support/docs/smb/wireless/CB-Wireless-Mesh/1768-tzep-Cisco-Business-Introduces-Wireless-Mesh-Networking.html)**
- [Foire aux questions](https://www.cisco.com/c/fr_ca/support/docs/smb/wireless/CB-Wireless-Mesh/1769-tz-Frequently-Asked-Questions-for-a-Cisco-Business-Mesh-Network.html) [\(FAQ\) pour un](https://www.cisco.com/c/fr_ca/support/docs/smb/wireless/CB-Wireless-Mesh/1769-tz-Frequently-Asked-Questions-for-a-Cisco-Business-Mesh-Network.html) [réseau sans fil](https://www.cisco.com/c/fr_ca/support/docs/smb/wireless/CB-Wireless-Mesh/1769-tz-Frequently-Asked-Questions-for-a-Cisco-Business-Mesh-Network.html) [professionnel Cisco](https://www.cisco.com/c/fr_ca/support/docs/smb/wireless/CB-Wireless-Mesh/1769-tz-Frequently-Asked-Questions-for-a-Cisco-Business-Mesh-Network.html)
- [Meilleures pratiques](https://www.cisco.com/c/fr_ca/support/docs/smb/wireless/CB-Wireless-Mesh/2133-cbw-best-practices.html) [pour un réseau](https://www.cisco.com/c/fr_ca/support/docs/smb/wireless/CB-Wireless-Mesh/2133-cbw-best-practices.html) [maillé sans fil](https://www.cisco.com/c/fr_ca/support/docs/smb/wireless/CB-Wireless-Mesh/2133-cbw-best-practices.html) [d'entreprise Cisco](https://www.cisco.com/c/fr_ca/support/docs/smb/wireless/CB-Wireless-Mesh/2133-cbw-best-practices.html)
- <u>• [Cisco Business](https://www.cisco.com/c/fr_ca/support/docs/smb/wireless/CB-Wireless-Mesh/2117-mobile-app-vs-web-ui-cbw-support.html)</u> [Wireless :](https://www.cisco.com/c/fr_ca/support/docs/smb/wireless/CB-Wireless-Mesh/2117-mobile-app-vs-web-ui-cbw-support.html) [Fonctionnalités de](https://www.cisco.com/c/fr_ca/support/docs/smb/wireless/CB-Wireless-Mesh/2117-mobile-app-vs-web-ui-cbw-support.html) [l'interface web et des](https://www.cisco.com/c/fr_ca/support/docs/smb/wireless/CB-Wireless-Mesh/2117-mobile-app-vs-web-ui-cbw-support.html) [applications mobiles](https://www.cisco.com/c/fr_ca/support/docs/smb/wireless/CB-Wireless-Mesh/2117-mobile-app-vs-web-ui-cbw-support.html)
- <u>[Dépannage d'un](https://www.cisco.com/c/fr_ca/support/docs/smb/wireless/CB-Wireless-Mesh/2109-tz-troubleshooting-CBW-Mesh-Network.html)</u> [réseau maillé sans fil](https://www.cisco.com/c/fr_ca/support/docs/smb/wireless/CB-Wireless-Mesh/2109-tz-troubleshooting-CBW-Mesh-Network.html) [d'entreprise Cisco](https://www.cisco.com/c/fr_ca/support/docs/smb/wireless/CB-Wireless-Mesh/2109-tz-troubleshooting-CBW-Mesh-Network.html)

\* La configuration par point unique nécessite que tous les WAP sous contrôle soient du même modèle.

## **Conclusion**

Dans cet article, nous vous avons présenté quelques comparaisons de base entre une configuration sans fil traditionnelle et les nouvelles options sans fil maillées Cisco Business. Profitez de ce que vous choisissez !

Articles connexes